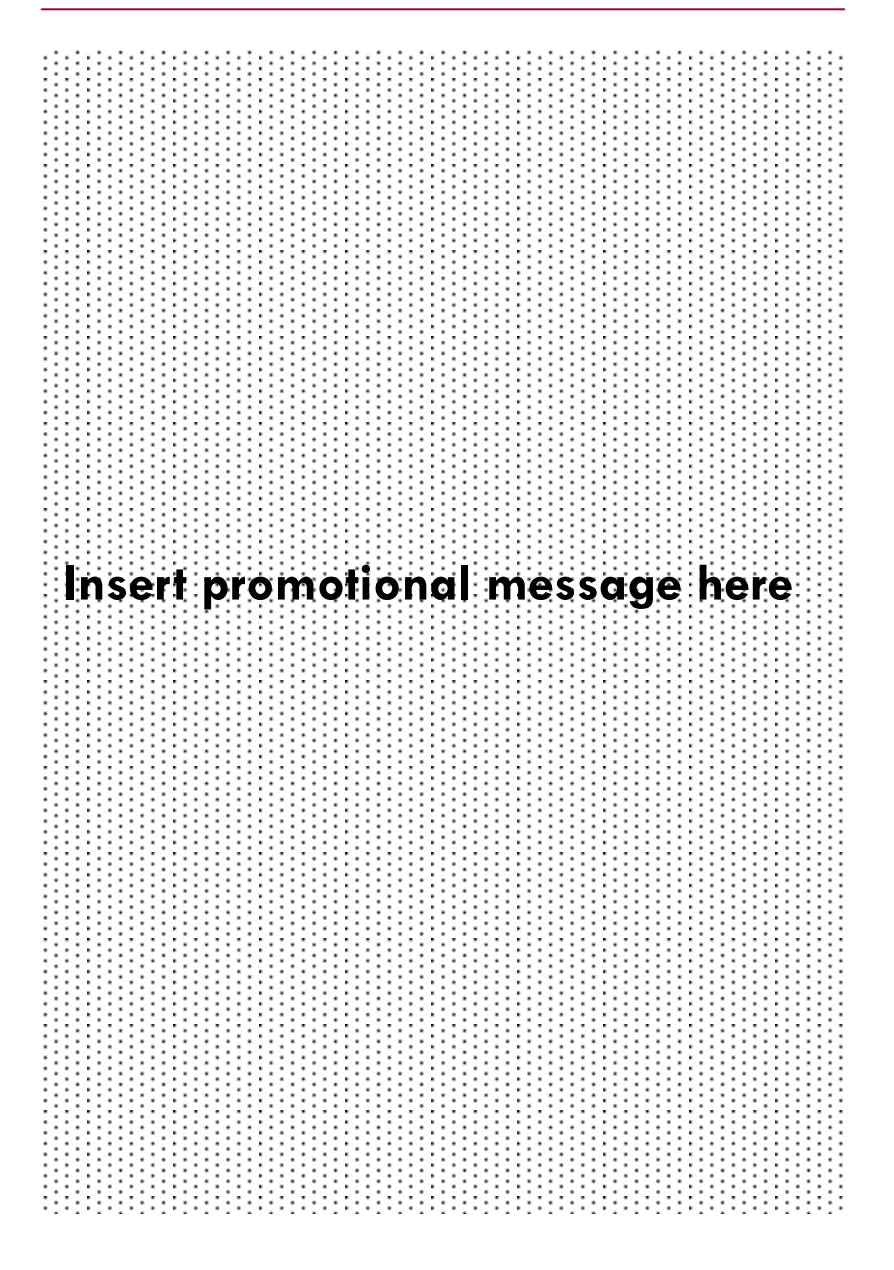

# **VOICE MESSAGE MANAGEMENT FROM THE MANAGEMYVMAIL APPLICATION**

Company Name

## **U S E R G U I D E — A P P L E D E V I C E S**

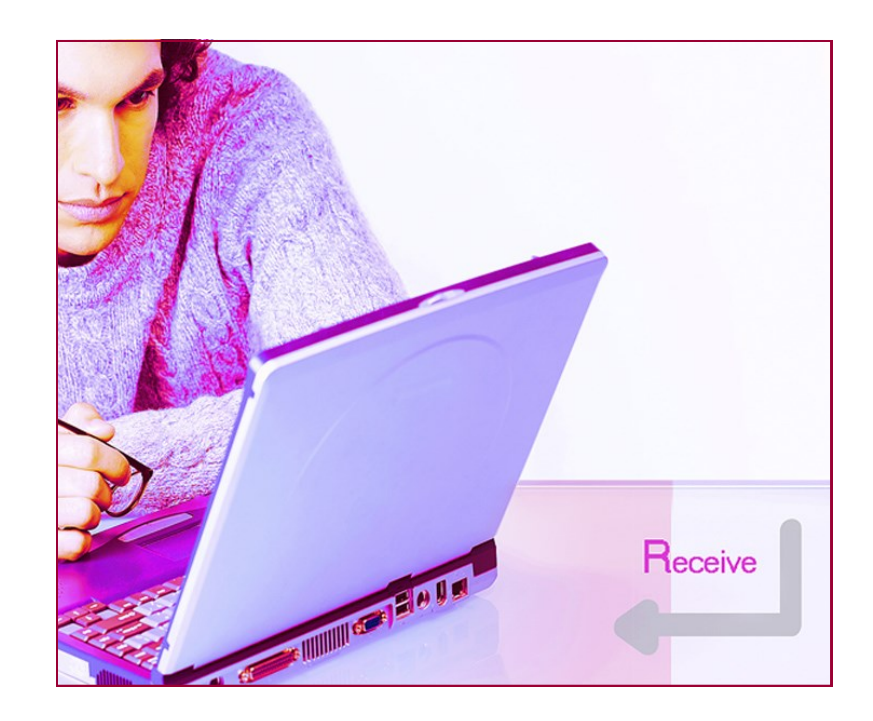

YOUR COMPANY LOGO HERE

The ManageMyVMail Application allows you to administer your Voice Mail account and to play, delete, and save your messages. This application also supports a Call Back feature as well as integrating with the contacts on your mobile device.

## Sign In

To use the ManageMyVMail application, select the MyVMail icon. The ManageMyVMail Sign-in Screen will appear. Enter the URL, Username, Password and PIN, and click on Sign In. The Username and Password are the same login credentials that you use for the APMAX Web Portal.

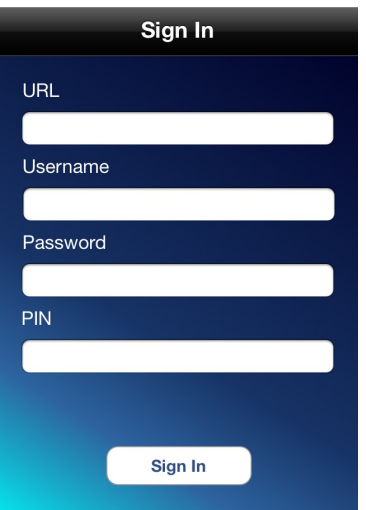

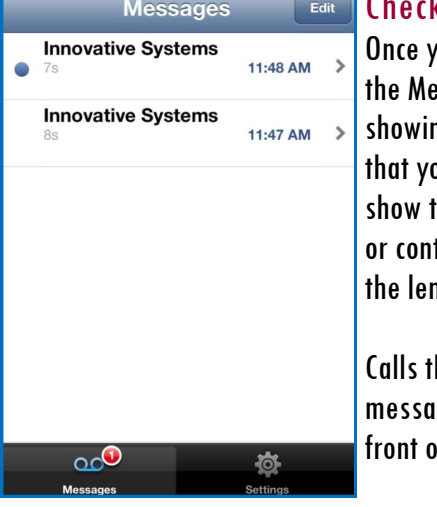

### king Messages

ou have logged into the App, essages screen will be displayed ng a list of the voice messages ou have received. It will also the time of the call, the number tact who the call is from, and ngth of the voicemail message.

Calls that resulted in a new Voice Mail age will have a blue circle in of the message.

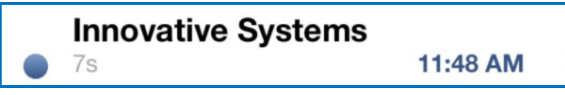

#### Page 3 **For Assistance Call xxx.xxx.xxxx**

Clicking on a specific message will open the message and the audio player allowing you to listen to the message by clicking the Black Arrow on the left side of the player.

If you click on the White Arrow to the right of the message heading, you will get an Actions Menu which gives you the option to Delete Message, Mark Read, View Contact, Forward Message, Call Back or Cancel.

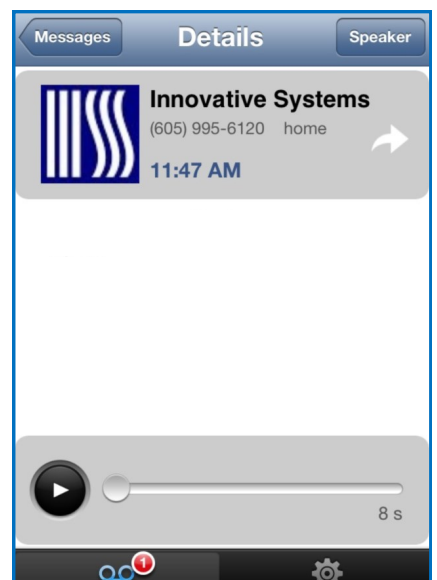

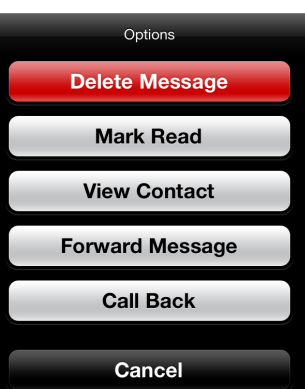

#### **Settings** な

Click the "Tools" Settings button and the Settings window will open. The information located in this window should only be used for troubleshooting purposes if requested by your service provider.

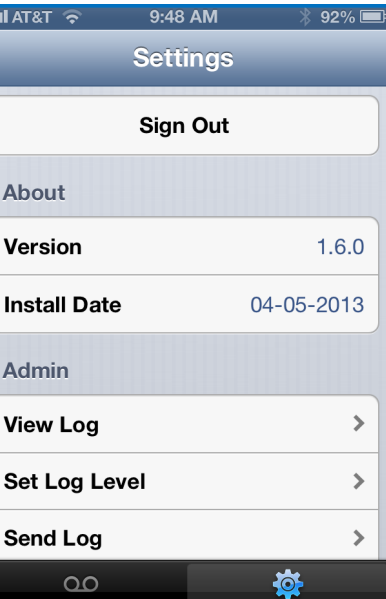